# **Zwo4F**

**Technische Daten**

2,4 GHz Funkmodul für F14 (8-Kanal Version), F16, FC16, FC18

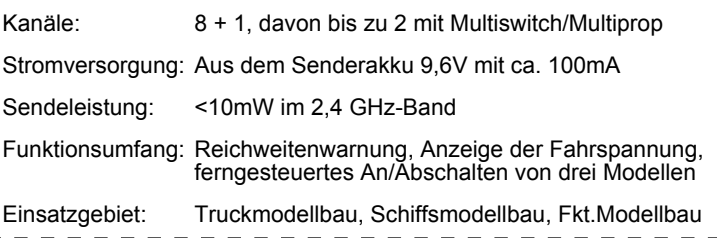

#### **Servonaut Zwo4 Modellfunk**

- · Zwo4F 2,4 GHz Umrüstmodul für die Sender Robbe/Futaba F14 (8-Kanal Version), F16, FC16, und FC18, speziell für den Funktionsmodellbau entwickelt
- Sehr einfacher Einbau, keine externe Antenne
- Sender kann auch nach dem Einbau mit wenigen Handgriffen zwischen 2,4GHz und 35/40MHz umgestellt werden.
- Funktechnik mit automatischer Frequenzwahl, keine Wechselquarze
- Zukunftssicher durch Datenübertragung nach Industriestandard IEEE 802.15.4
- Die Kreuzknüppel sowie Servokanäle 5 und 6 sind durch Ebenenumschaltung doppelt nutzbar (Entsprechender 15/18-Kanal Empfänger vorausgesetzt)
- Effiziente Datencodierung mit niedrigem Duty-Cycle für optimale Nutzung des 2,4GHz Bandes, mehr als 100 Sender sind gleichzeitig verwendbar
- · CSMA/CA "Collision Avoidance": Zeitgleiche Übertragungen anderer Sender auf der gleichen Frequenz werden nicht gestört bzw. unterbrochen
- · Netzwerk-Technologie: Der Sender hält die Verbindung mit bis zu drei Empfängern, für schnellen Modellwechsel mit ferngesteuerter An/Abschaltung
- Telemetrie: Alle Empfänger senden Daten über Akkuspannung im Modell und Empfangsqualität zurück, die Status-Anzeige erfolgt über LEDs im Sender
- Sender-Reichweite ca. 60 bis 100m, Telemetrie-Reichweite (Rückkanal) ca. 30 bis 50m (abhängig vom Empfänger)

### **Die wichtigsten Unterschiede zu herkömmlichen Anlagen**

Anders als 40 oder 35MHz Systeme haben 2.4 GHz Anlagen keine Wechselquarze und keine Frequenzkanäle im herkömmlichen Sinne. Damit Sender und Empfänger Daten austauschen können, muß der Empfänger an seinen zugehörigen Sender "gebunden" werden. Zum einfacheren Verständnis kann man sich das so vorstellen, das Sender und Empfänger dabei Ihre "Telefonnummern" austauschen. Der Empfänger reagiert danach nur noch auf die "Anrufe" seines Senders. Dieses sogenannte Binden ist nur einmal erforderlich und muß nur wiederholt werden, wenn ein Modell auf eine andere Stellung des Modellwahlschalters am Sender gelegt werden soll oder ein anderer Sender verwendet werden soll. Eine Besonderheit von Zwo4 ist dieser Modellwahlschalter. Mit diesem Schalter kann der Sender zwischen drei "Telefonnummern" im laufenden Betrieb umgeschaltet werden. Dementsprechend können maximal drei Modelle gleichzeitig eingeschaltet bzw. in Bereitschaft sein. Mit dem Schalter wird zwischen den Modellen dann eines für den Fahrbetrieb ausgewählt. Die Schalterstellung beim Binden legt fest, bei welcher Schalterstellung das Modell später reagiert. Es können jedoch nicht mehrere Modelle eingeschaltet werden, die auf die gleiche Schalterstellung gebunden wurden.

#### **(Ver-) Binden von Sender und Empfänger**

Bevor ein Empfänger mit einem Sender zusammen benutzt werden kann, muß der Empfänger einmalig an diesem Sender gebunden werden. **Wichtig:** Aus Sicherheitsgründen funktioniert das Binden nur auf kurze Distanz. Legen oder halten Sie den Sender dabei in unmittelbare Nähe des Modells. Gehen Sie dazu bitte wie folgt vor:

Steckbrücke im Empfänger entfernen, Empfänger einschalten. Am Empfänger ist ein schnelles Lauflicht zu sehen. Am Sender zunächst die gewünschte Stellung des Modellschaltes M auswählen, dann den Binden-Taster K nach unten drücken und den Sender mit gedrückter Taste K einschalten. Nach ca. 2 Sekunden flackert die untere LED gelb auf. Nach kurzer Zeit wechseln beide LED auf Grün, die Verbindung ist hergestellt. Steckbrücke am Empfänger auf AB wieder einsetzen (Am rechten Rand unten). Dieser Empfänger ist jetzt mit der gewählten Stellung des Modellschalters M und diesem Sender fest verknüpft.

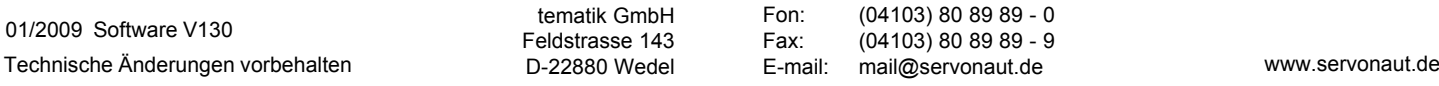

**Hinweis**: Wird ein Multiswitch- oder Multipropmodul im Sender zusätzlich montiert oder entfernt oder Einstellungen am Multiswitch-Kanal verändert, müssen alle Empfänger nochmals neu gebunden werden. Bei der **FC-16** müssen die Multi-Kanäle auf "Reverse" programmiert werden! Siehe dazu auch die Anleitungen der Multi-Dekoder.

#### **Einschalten**

Wir empfehlen, wie gewohnt erst den Sender, dann das Modell einzuschalten. Am Sender blinkt zunächst die untere rote LED. Der Empfänger bleibt noch im Stand-By. Bei Computer-Sendern jetzt den passenden Modellspeicher wählen. Dann mit dem Modellschalter M das gewünschte Modell auswählen. Danach den Binden-Taster K kurz betätigen. Der Empfänger wird aktiv, beide LED zeigen grünes Licht (wenn Akkuspannung im Modell und Funkverbindung in Ordnung sind). **Achtung F16:** Das Instrument unter der F16 Antenne zeigt bei diesem Sendertyp nicht die Akkuspannung, sondern die 35/40Mhz HF-Abstrahlung an. Beim 2.4GHz-Betrieb bleibt diese Anzeige deshalb am linken Anschlag.

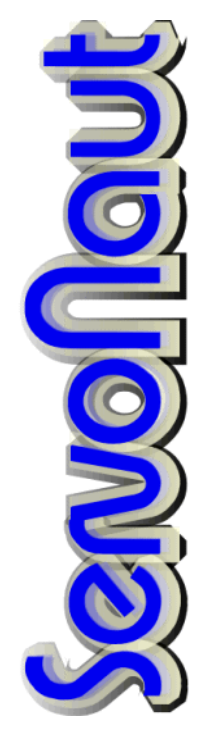

#### **Abfrage der Akkuspannung**

Die obere LED zeigt die Akkuspannung im Modell an. Das Modell wird mit dem Modellschalter M ausgewählt. Ist kein Modell vorhanden, oder das

Modell ausserhalb der Reichweite, bleibt die obere LED aus. Angezeigt wird immer die niedrigste Spannung von BEC und Akku. Ist der Empfänger nicht mit dem Fahrakku verbunden, wird nur die BEC-Spannung überwacht. **Achtung:** Bei getrennten Empfänger- und Fahrakku empfehlen wir, auf die Überwachung des Fahrakkus zu verzichten.

#### **Wechsel des Modells**

Zum Wechsel des Modells Modellschalter M betätigen. Der Empfänger des alten Modells geht automatisch in Stand-By. Bei Computer-Sendern jetzt den passenden Modellspeicher wählen. Dann mit dem Modellschalter M das gewünschte Modell auswählen. Zum Einschalten des Modells dann den Binden-Taster K kurz betätigen. **Achtung:** Der Zwo4 Empfänger eines per Funk abgeschalteten Modells gibt keine Servo-Signale aus. Prüfen Sie vor der ersten Fahrt, ob die Servos und die übrige Elektronik nach dem Wiedereinschalten des Modells über Funk einwandfrei funktionieren. Alternativ kann ein Servonaut AN40 Hauptschalter nachgerüstet werden. Mit diesem Schalter wird ferngesteuert die gesamte Versorgungsspannung des Modells an und abgeschaltet.

#### **Mehrere Modelle auf einer Stellung des Modellschalters**

Es können ohne weiteres mehrere Modelle auf eine Stellung des Modellschalters M gebunden werden. Von diesen Modellen darf jedoch nur eines zur Zeit eingeschaltet sein. (Situation wie bei 40MHz mit mehreren Modellen auf einem Kanal). Der gleichzeitige Betrieb zweier Empfänger ist nicht möglich.

#### **Fahren an der Reichweitengrenze**

Die untere LED zeigt die Qualität der Funkverbindung an. Genaugenommen ist dies die Qualität des Rückkanals vom Empfänger zum Sender, mit dem die Akkuspannung übertragen wird. Der Empfänger hat weniger Sendeleistung wie der Sender, deshalb ist auch dann wenn der Rückkanal an der Reichweitengrenze ist i.d.R. noch ein sicheres Fahren möglich. Ein rotes Blinken der unteren LED bedeutet also noch nicht, das das Modell nicht mehr gesteuert werden kann. Die nutzbare Reichweite ist größer. Trotzdem empfehlen wir im Schiffsmodellbau, bei roter LED umzukehren und die volle Reichweite nur als Sicherheitsreserve zu nutzen.

#### **Warnhinweise**

Modul gegen Nässe, Feuchtigkeit und Schmutz schützen.

#### **Konformität**

Servonaut Zwo4 arbeitet im 2.4GHz ISM-Band mit einer Sendeleistung von unter 10mW EIRP. Dieses Gerät entspricht den Bestimmungen der europäischen Richtlinie R&TTE. Die Konformitätserklärung kann unter der unten angegebenen Adresse angefordert werden.

#### **Haftung**

Da wir den bestimmungsgemäßen und korrekten Betrieb unserer Baugruppen nicht überwachen können, bleibt unsere Haftung in jedem Fall auf den Kaufpreis beschränkt. Die Haftung für Folgeschäden ist ausgeschlossen. Beachten Sie beim Betrieb die für den Modellbau obligatorischen Sicherheitsempfehlungen.

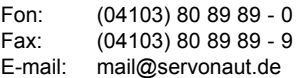

## **Einbau des Sender-Moduls**

**1.** Sender ausschalten. Klarsicht-Frontplatte vom linken Einbauplatz entfernen, dazu die Halteklammern links und rechts von innen herausdrücken. Die beiden Schrauben herausdrehen. Der Einbau vom Zwo4-Modul ist nur auf der linken Seite möglich.

**2.** Die Original Montageplatte wird ebenfalls nicht benötigt. Bitte herausnehmen.

**3.** Zwo4-Modul vorsichtig einsetzen. Chip-Antenne (rechter Pfeil) dabei nicht beschädigen. Linker Pfeil: Freier Einbauplatz für einen weiteren Schalter.

**4.** Ansicht von vorne, noch ohne Frontplatte.

**5.** Frontplatte aufsetzen. Die drei Schalter mit den beiliegenden Muttern festschrauben. **VORSICHT:** Kein scharfkantiges Werkzeug verwenden, Muttern nur handfest anziehen. Für einen weiteren Schalter kann eine 6.3mm Bohrung an der angezeichneten Stelle erfolgen. (Pfeil)

**6.** Anschlusskabel mit der Buchse "Trainer" verbinden. Stecker **vorsichtig** einsetzen, Kabel dabei nicht abknicken. Die genaue Position der Trainerbuchse auf der Platine ist vom Sendertyp abhängig.

**7a** Für 2.4 GHz-Betrieb den Quarz oder ein von außen steckbares RF-Modul entfernen und das Zwo4-Modul mit dem kleinen Schalter an der Platine (rechter Pfeil) einschalten. Die Senderantenne wird nicht benötigt.

**7b** Für 35/40Mhz-Betrieb das Modul mit dem kleinen Schalter an der Platine ausschalten und den Quarz bzw. das RF-Modul wieder einsetzen, Senderantenne nicht vergessen!

Der Sender wird wie gewohnt von vorne mit dem schwarzen Power-Schiebeschalter ein- und ausgeschaltet.

## **Schalter und LEDs**

**M** Mit dem Schalter M kann zwischen drei Modellen gewählt werden. Eine Betätigung dieses Schalters hält alle Modell an, bzw. schaltet sie zunächst einmal ab. Zum Wiedereinschalten wird Taster K kurz betätigt.

**A** Die obere Modell-LED zeigt die Akkuspannung im Modell an.

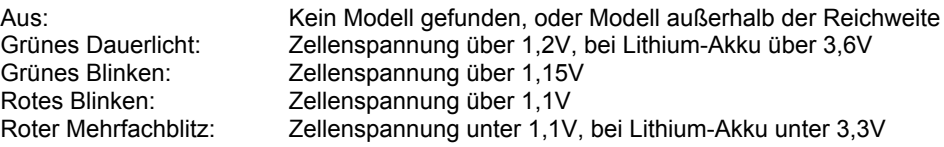

**E** Der Ebenen-Schalter erlaubt zusammen mit dem 15/18-Kanal Empfänger die doppelte Nutzung der Kanäle 1 bis 6. Mit dem 9-Kanal Empfänger hat dieser Schalter keine Funktion.

**K** Der Taster K hat mehrere Funktionen. Zum Binden eines Empfängers wird der Taster beim Einschalten festgehalten. Nach der Modellauswahl mit Schalter M wird der Taster K kurz angetippen um das ausgewählte Modell einzuschalten. **Im Normalbetrieb betätigt der Taster den Kanal 9.**

**B** Die untere Binden-LED zeigt u.a. die Qualität der Funk-Verbindung an.

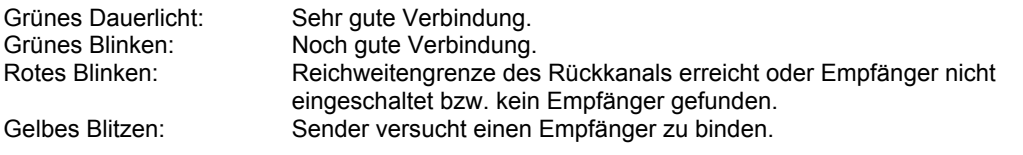

Abwechselndes rotes Blinken von A und B: Die Akkuspannung im Sender ist kritisch. Fahrbetrieb sofort beenden, Senderakku nachladen oder wechseln.

 $t_{\text{eff}}$   $\approx$   $t_{\text{eff}}$ 

"Servonaut" ist eine eingetragene Marke der tematik GmbH. Alle weiteren in dieser Anleitung verwendeten Produktnamen, Warenzeichen und Firmennamen sind Eigentum ihres jeweiligen Besitzers.

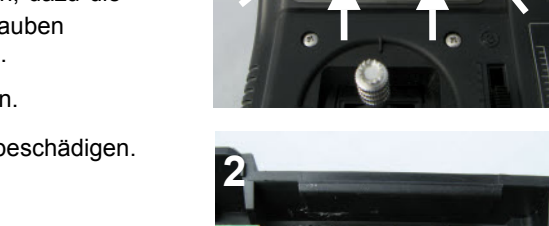

**1**

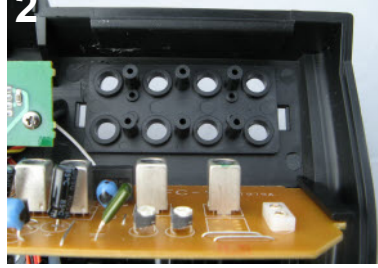

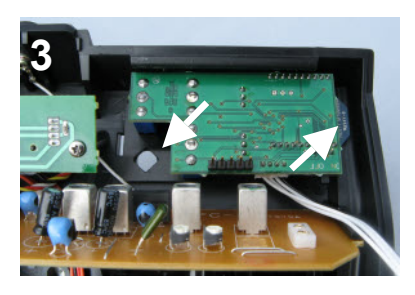

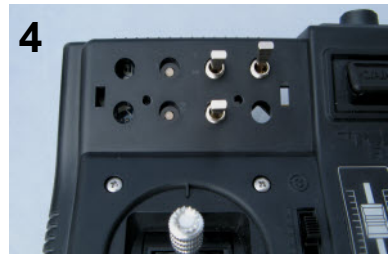

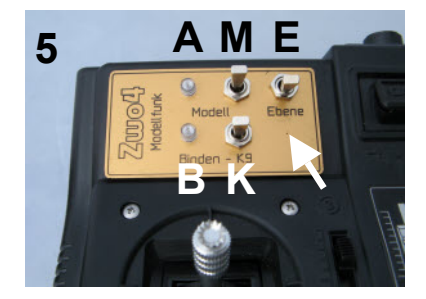

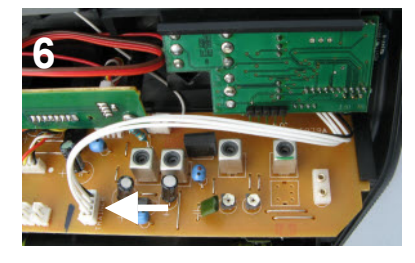

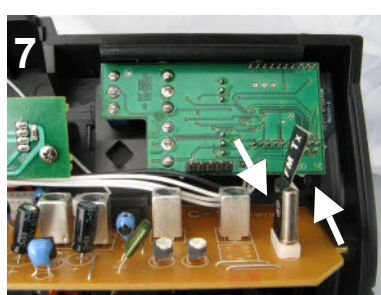

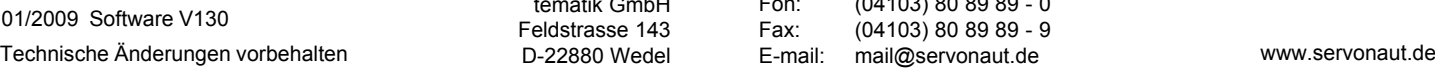

Fon: (04103) 80 89 89 - 0<br>Fax: (04103) 80 89 89 - 9  $(04103)$  80 89 89 - 9